## **Share your meeting**

**To effortlessly facilitate sharing with other users, all you need to do is simply select the session of your choice.**

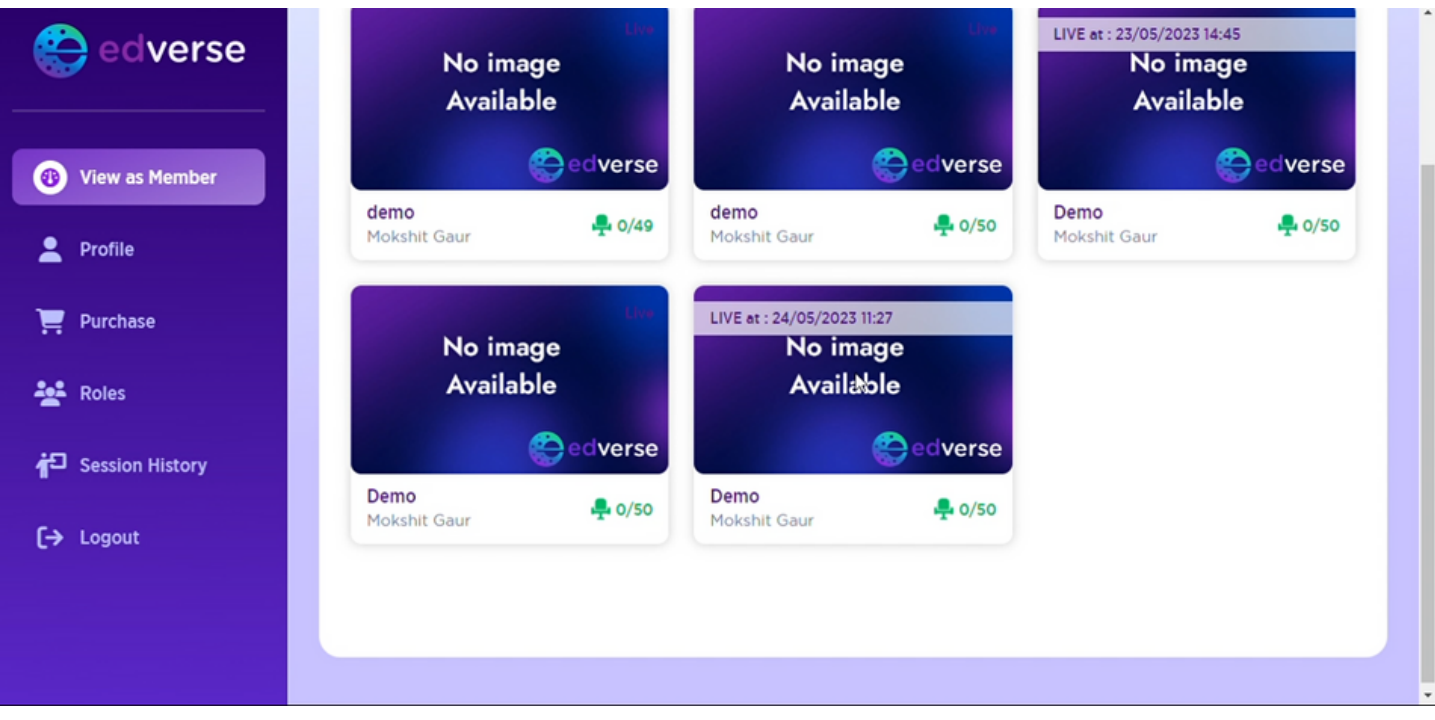

## **To invite others, you'll need to share the Meeting Code with them. It's like a secret passcode that lets them join your meeting.**

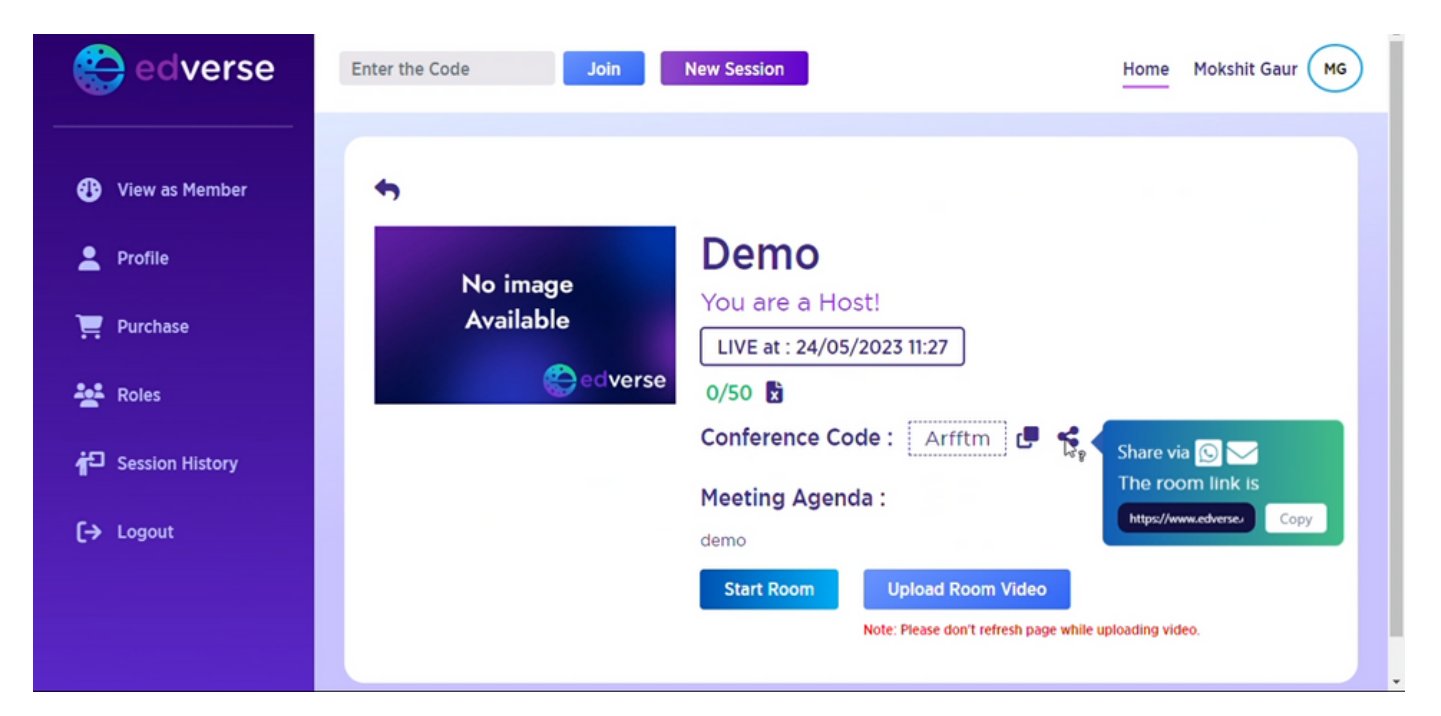

**Alternatively, you may effortlessly share your meeting link/code even after entering the meeting.**

By choosing this option located on the left side of the screen

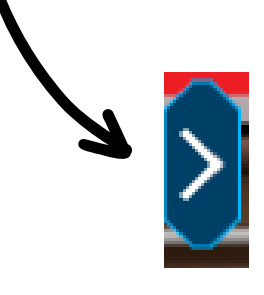

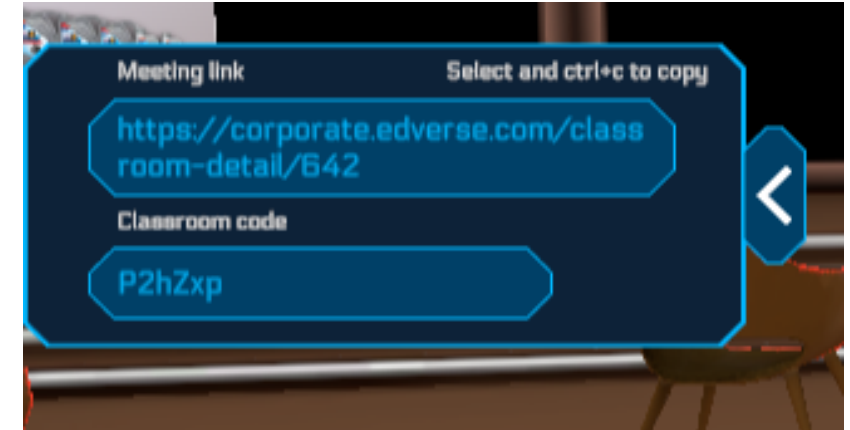